#### **Starter 1 - Workflow: Lattice Engine**

#### 1. Request access to Ultrasim 3D Lattice Engine

Via our <u>website</u> or sales@basf-3dps.com. You receive an onboarding email with download link.

Access free of charge

Hi Customer Name!

You are invited to the

Lattice Engine.

Click the button below and begin your onboarding!

**Proceed** 

## OTI analysis

Upload your own STL or choose any given STL from our application catalogue to get.

2. Upload STL

# 2b Application Catalogue The Company of the Company of the Compan

### 3. Use application specific lattice code

Use our Ultrasim® 3D Lattice Test Pads to experience the wide range of properties lattices can achieve. With this you can choose your lattice code (A1, A2, etc.) to get in your part.

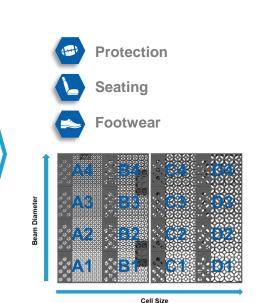

### 4. Generate your digital lattice design

Access to Ultrasim 3D Lattice Engine is free of charge.

If you want to export the STL file, please send a request to: sales@basf-3dps.com

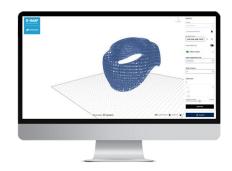

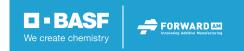

## Starter 1 – Workflow: How to generate easy and fast lattice designs for testing? Many and expensive tools with no pre-set and no certified lattices included

- Forward AM Ultrasim® 3D Lattice Engine powered by Hyperganic enables you quickly generate validated lattices of our Ultrasim® 3D Lattice Test Pads into your design.
- Benefits at a Glance:
  - ✓ User friendly
  - ✓ Access for free
  - ✓ Validated BASF lattices
  - ✓ Based on lattice library
  - ✓ System integration with BASF material and services

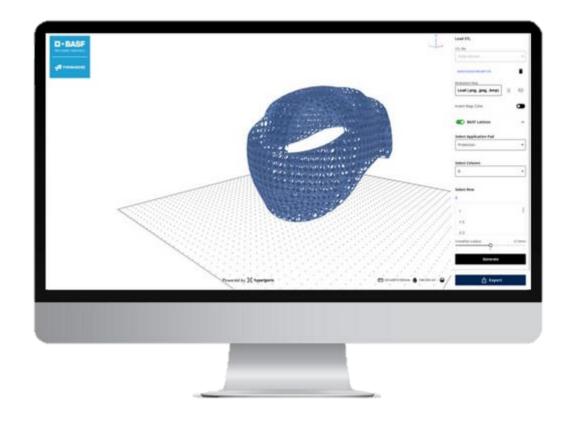

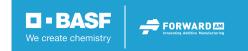

# Starter 1 – Workflow: Ultrasim® 3D Lattice Engine

Manual - How to use the app

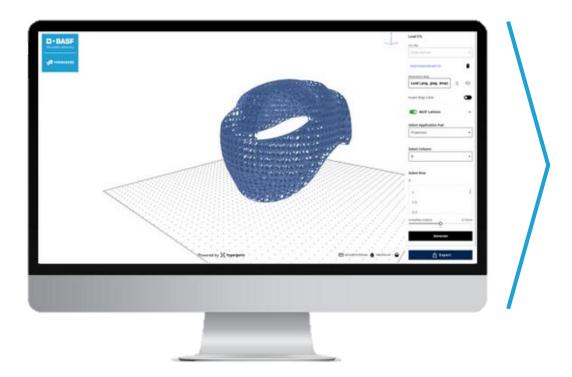

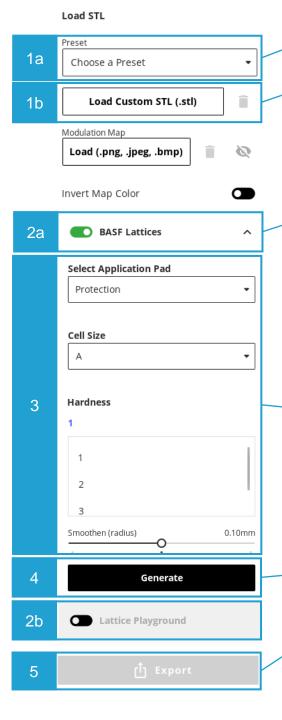

**Choose from our Application Catalogue or** 

Upload your own STL

#### Choose between 2 modes:

- (1) BASF Lattices validated lattices specifically designed for Footwear, Seating, Protection with backed up by simulation data and QC tests or
- (2) Lattice Playground play around and see what designs are possible

Select the Ultrasim® 3D Lattice Test Pads, Cell Size and Hardness given as code on the pads to generate the touch&feel lattice of your choice into your design

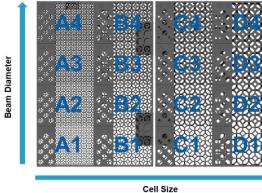

Generate your lattice design in an instant

If you want to export the STL file, please send a request to: <a href="mailto:sales@basf-3dps.com">sales@basf-3dps.com</a>

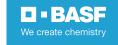

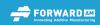